Date: 21st September, 2023

**Subject:** Student Email Address distribution and ABC ID creation.

It is decided to give email addresses to the students of First Year Diploma Branches admitted in academic year 2023-24, under VJTI domain. Pertaining to this, all students are informed to report to CCF1 as per the schedule mentioned below and collect their Email Ids.

| SR  | Class                                 | Day / Date                                     | Reporting Time       | Venue |
|-----|---------------------------------------|------------------------------------------------|----------------------|-------|
| No. |                                       |                                                |                      |       |
| 1   | Diploma in Civil Engineering          | Monday, 25 <sup>th</sup> September 2023        | 4 PM to 5 PM         |       |
| 2   | Diploma in Electrical Engineering     | Tuesday, 26 <sup>th</sup> September, 2023      | 9 AM to 10 AM        |       |
| 3   | Diploma in Electronics<br>Engineering | Tuesday, 26 <sup>th</sup> September, 2023      | 4 PM to 5 PM         | CCF-1 |
| 4   | Diploma in Mechanical<br>Engineering  | Wednesday, 27 <sup>th</sup> September,<br>2023 | 11:15 AM to 12:15 PM |       |
| 5   | Diploma in Textile Engineering        | Wednesday, 27 <sup>th</sup> September,<br>2023 | 12:15 PM to 01:15 PM |       |
| 6   | Diploma in Chemical Engineering       | Wednesday, 27 <sup>th</sup> September, 2023    | 2 PM to 3 PM         |       |

Guidelines to Students and Class Teachers for ABC ID Generation.

- 1. All students have to stick to the above-mentioned schedule.
- 2. Students should bring with them,
  - A. Email Id (personal)
  - B. Active Mobile Number (Aadhaar Linked mobile numbers).
  - C. Aadhaar Card with mobile number linked (To create a Student Account on ("https://www.abc.gov.in/").
- 3.Concern class teachers should be present with students.

Steps to follow for ABC ID creations are given in annexure-I.

Faculty In-charge IT Infrastructure

Dean AP for approval

Cc:

All HOD's with request to give necessary instructions to concern class Teacher / Students Concern class teachers with request to inform student

#### Annexure -I

1. Log in to <a href="https://abc.gov.in">https://abc.gov.in</a>

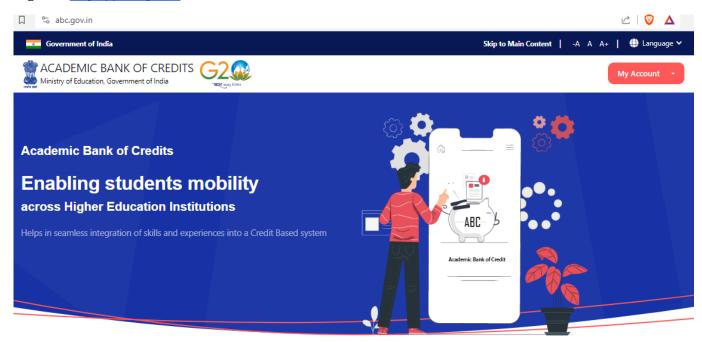

**Credit Bank for Students** 

Students can accumulate credits from prior learning experiences

2. Click on "My Account" & Then select "Students".

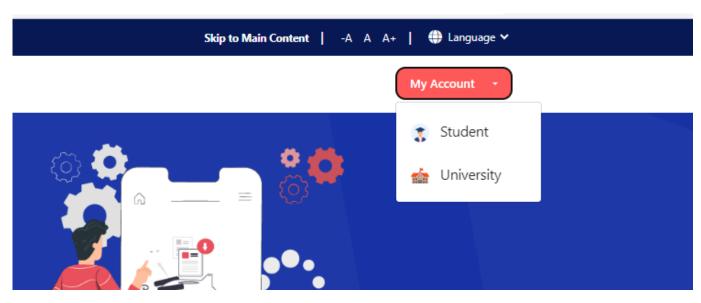

3. Click on "Sign up"

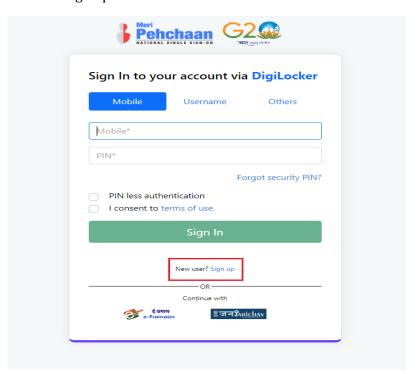

4. Fill in all the details mentioned below.

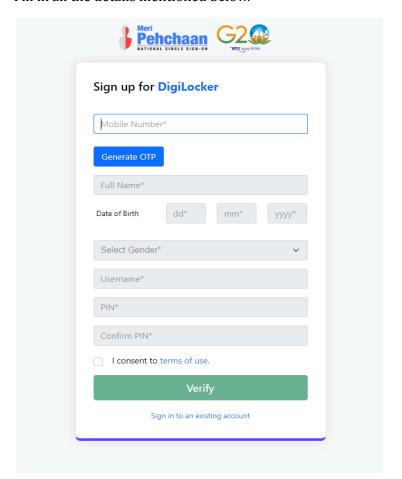

5. Enter your credentials to SIGN IN

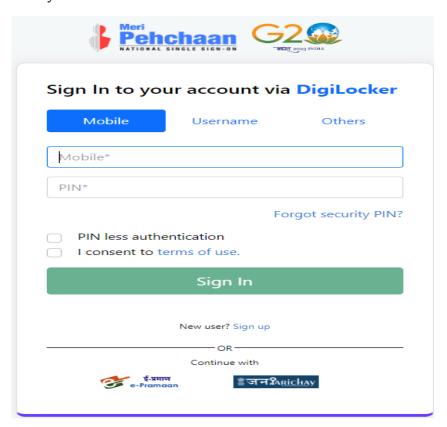

- 6. Search in search bar "ABC" & Select "ABC Delhi"
- 7. Enter Details.

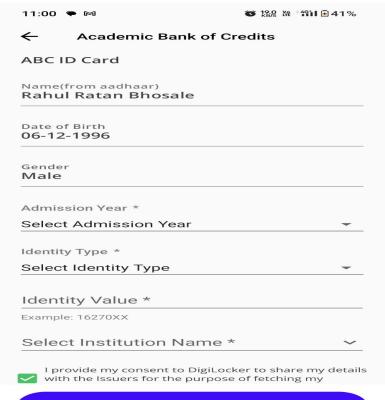

**Get Document** 

- 8. Select Admission Year "2023"
- 9. Select Identity Type "Registration number"

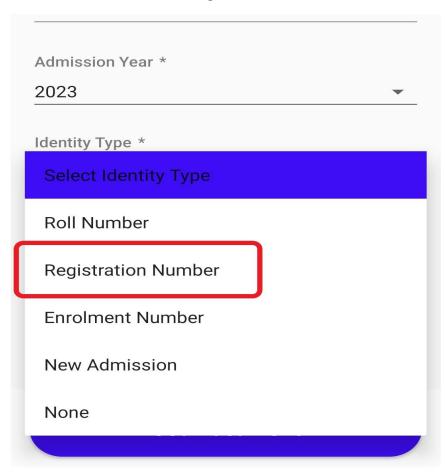

- 10. Enter your Identity value as your "Registration Number"
- 11. Select Institution Name as "VEERMATA JIJABAI TECHNOLOGICAL INSTITUTE"